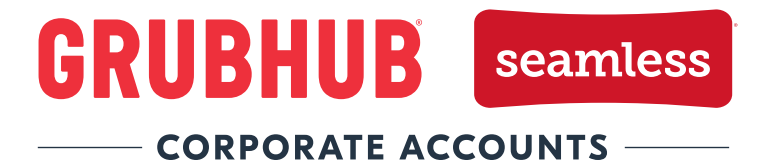

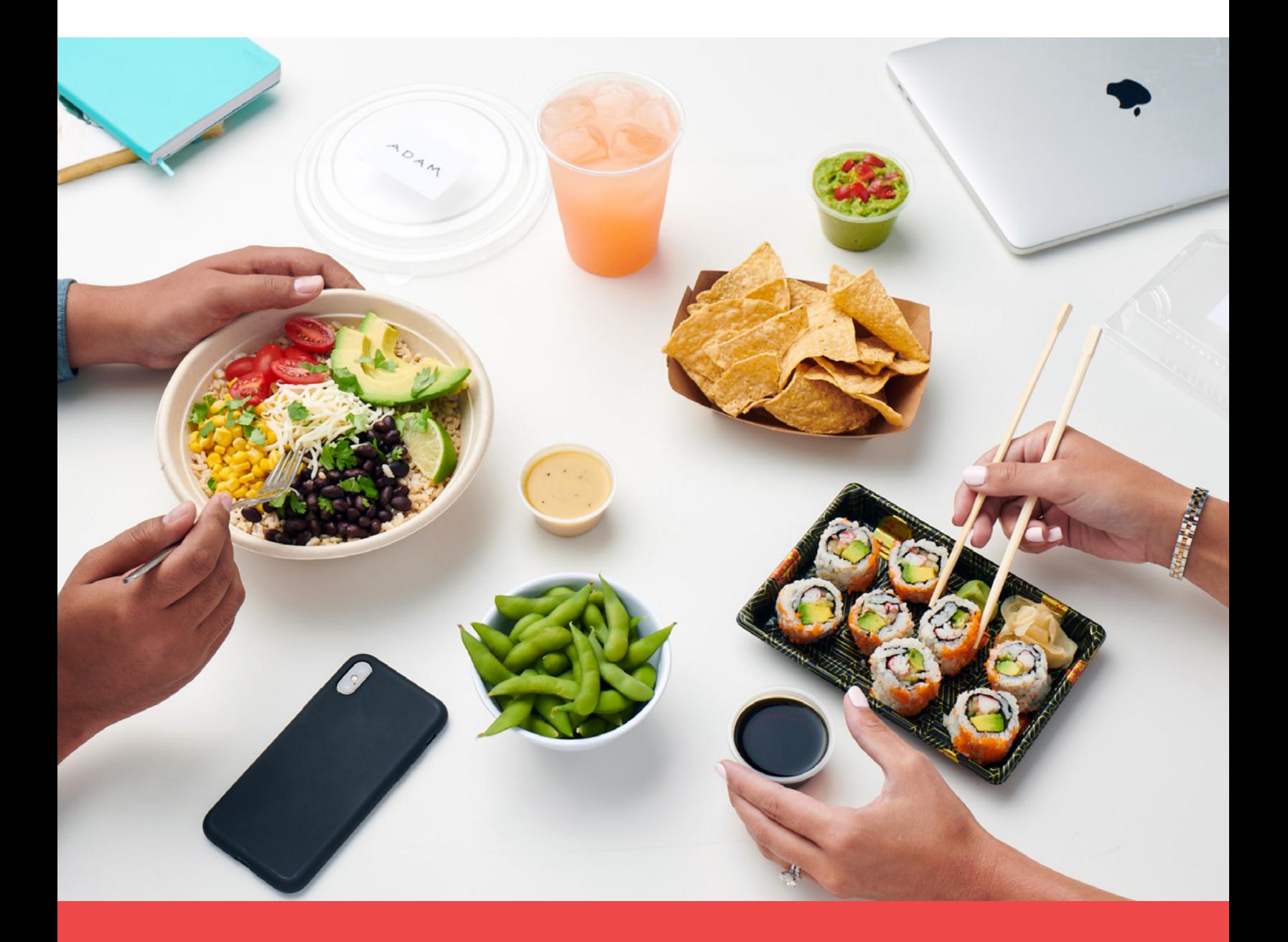

## **Invoicing on Grubhub**

Learn about saving time and money with invoicing in your new Grubhub/Seamless account

#### **Accessing your invoices**

#### **How does invoicing work in my Grubhub/Seamless account?**

A receipt is created for each order you or your employees place on Grubhub. This receipt is emailed to the person who placed the order. It's also accessible in the **Order History** tab in the **Admin Portal**.

Your corporate account is paid through invoices, rather than individual orders or receipts.

By accessing the Admin Portal, you can view everything related to your invoices. This helps you stay organized and avoid any fees from late payments.

You can easily access your invoices through the **Billing** tab in your Admin Portal. Simply click **Invoices** to view all your invoices. You can see the Invoice Number, Period, Total, Amount Owed, and Due Date. You can also download each in CSV and PDF form.

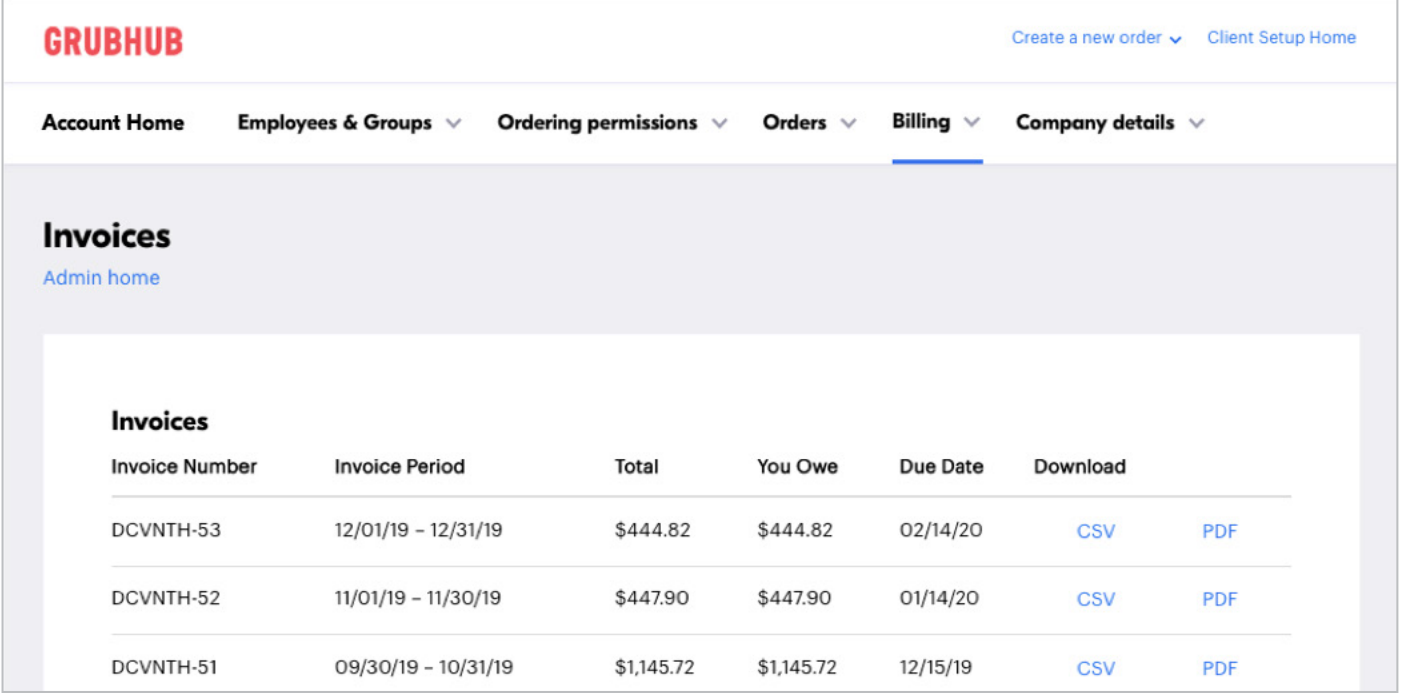

### **Setting invoice recipients**

You can now send invoices directly to designated invoice recipients from our platform. Set this up by selecting **Invoice Recipients** in **Billing** in your Admin Portal.

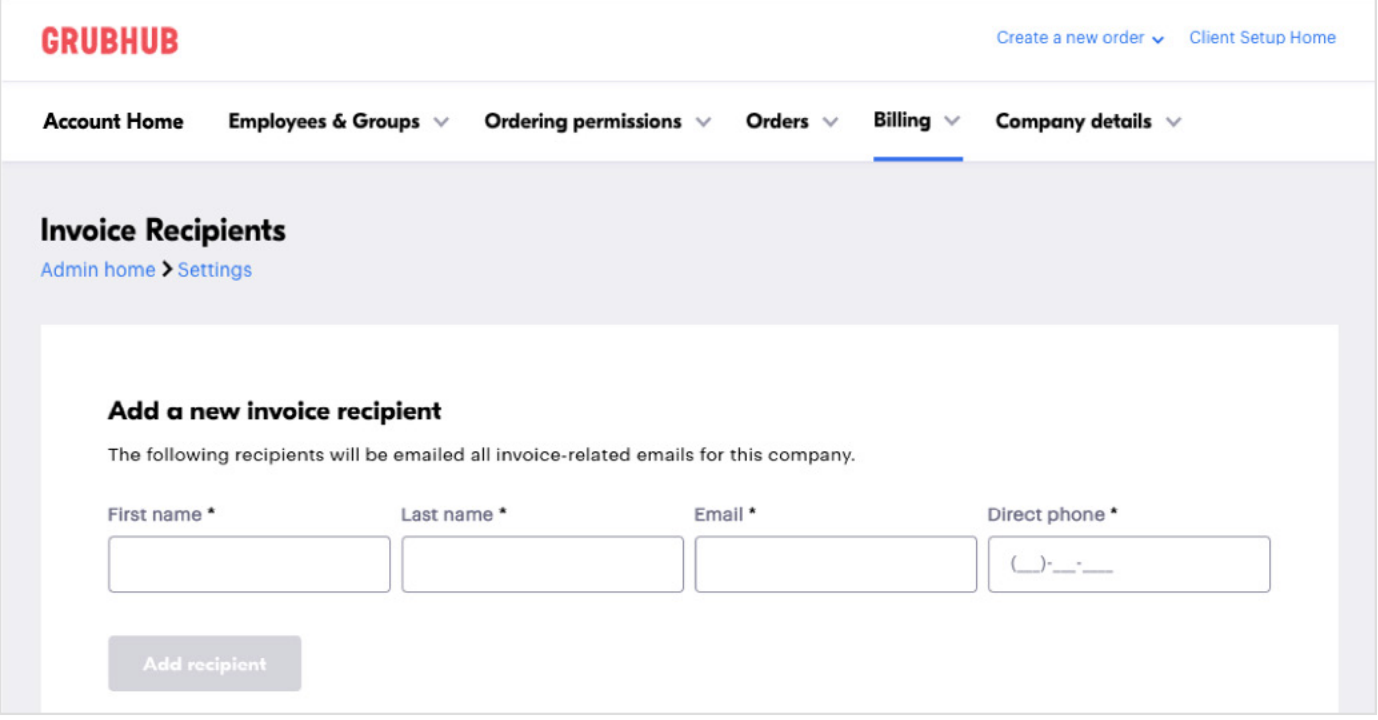

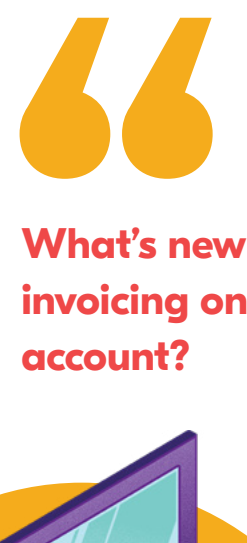

**What's new with invoicing on my account?**

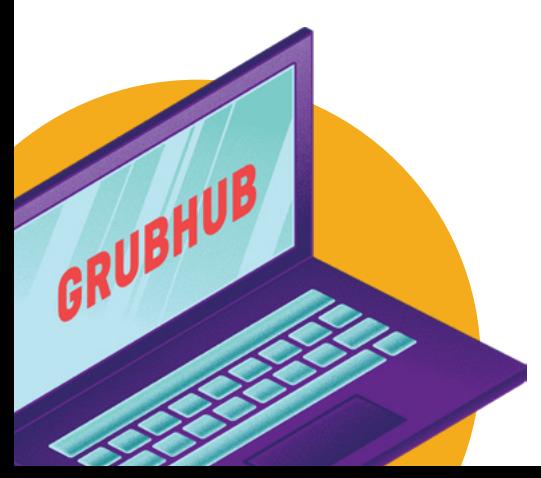

#### **Invoicing cadence**

Paying your invoices on time is easy. You can:

- Work with your CSM to set the frequency you would like to be invoiced: weekly, bi-weekly, or monthly. This means the invoices you access will include orders per week, per two weeks, or per month.
- Receive emailed PDF summaries (sent to designated invoice recipients) at this frequency.
- Access detailed CSV reports from your Admin Portal to provide any supporting documents to the PDF summary.

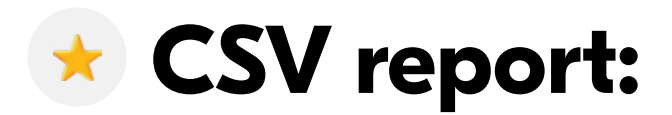

Download a detailed invoice by clicking **Invoices** under the **Billing** tab in your Admin Tool. This CSV report includes Order Number, Orderer Name, Vendor, Product Total, Fees, Expense Codes, Comments, and more.

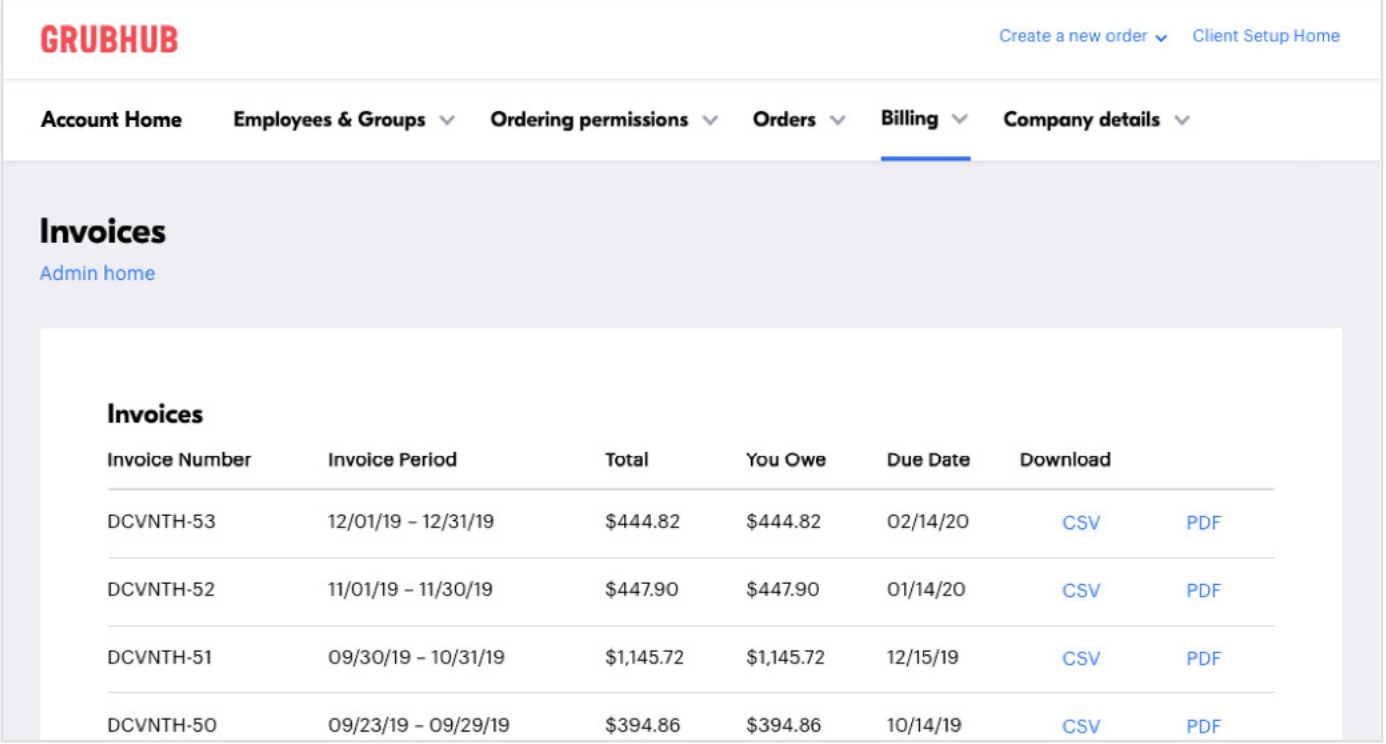

Click the '**CSV**' or '**PDF**' links on the invoice you would like to download.

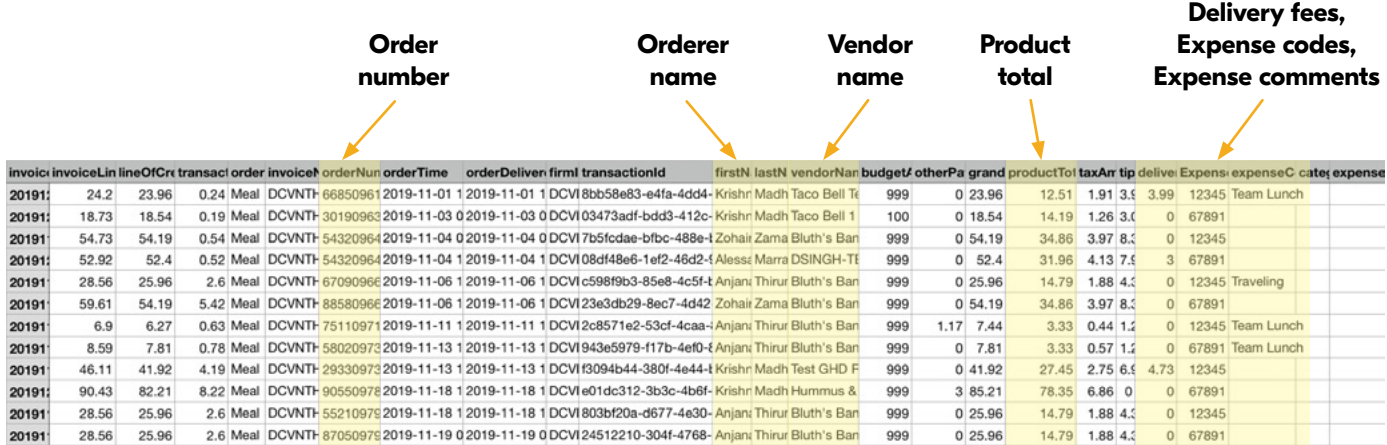

#### **My company needs more information than the PDF Summary or the CSV report.**

No problem!<br>Order Histor<br>receipt. Note<br>per order, ra<br>orders for a No problem! You can view the Company Order History (COH) for a more detailed receipt. Note: this tab contains receipts per order, rather than invoices for all orders for a specified amount of time.

Do this by clicking **Order History** under **Orders** on the Group Admin Tool.

You will see a list of orders with the Orderer Name, Total, Order Type, Department, Location, Expense Code, and Vendor (Restaurant). Access a detailed receipt for each order by clicking the receipt icon on the right of any order.

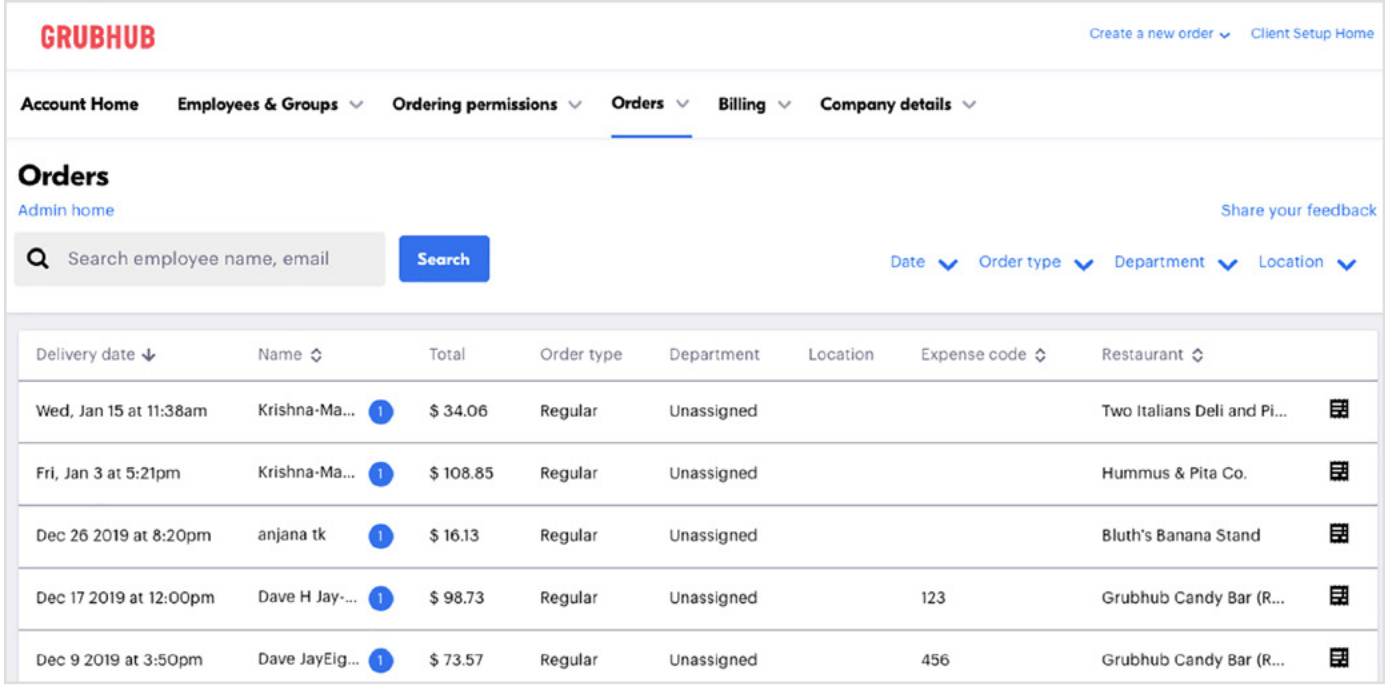

#### **Streamline operations**

No matter what your company's departments are looking for, you can find it on your Admin Portal. This eliminates the need to email PDF receipts to several departments. If Accounts Payable or Accounting need a copy of a receipt, they can retrieve it from the admin portal.

# **Questions?**  Set up a call with your Client Success Manager to brainstorm how we can help make invoicing more streamlined and efficient for your team.

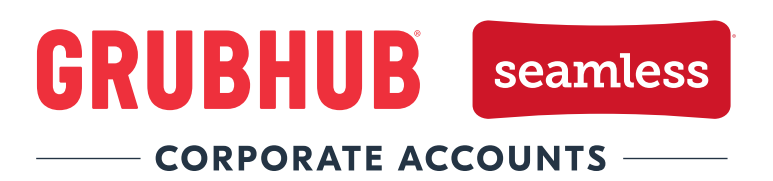